# AutomatikCentret **Honeywell** Home **AutomatikCentret**<br>Strandvejen 42 · Saksild • 8300 Odder

86 62 63 64 · www.automatikcentret.dk info@automatikcentret.dk

Programmerbar termostat

**T4 termostat**

# DA **Installationsvejledning til hurtig start**

Kompatibel med 24-230V tænd-/slukapparater såsom

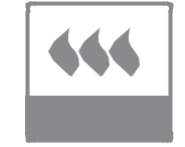

32318056-001 B

1,2-1,5m

### gaskedler, kombikedler og zoneventiler. **Ikke** kompatibel med 230V elektrisk opvarmning.

### **Installation i 3 trin ...**

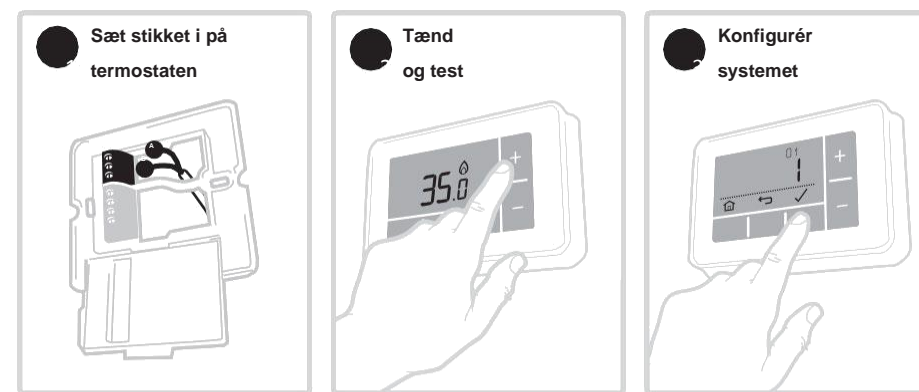

### **Skal installeres af en kompetent person.**

For at garantere din sikkerhed skal du sørge for, at strømmen er er slukket, før du rører ved ledninger.

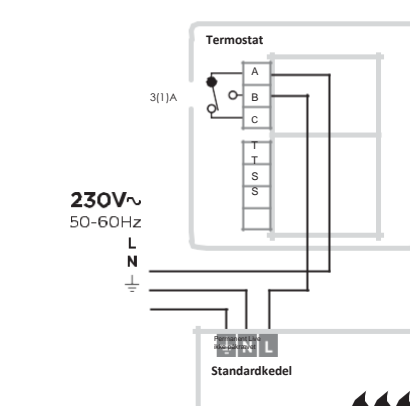

**For at forhindre kortslutning på grund af en løs ledning -**

- **Ved brug af kabler med flere kerner:** Fjern kun tilstrækkelig ydre isolering til at sikre fastgørelse af kernerne i terminalblokken.
- **Ved brug af kabler med en enkelt kerne:** Fastgør dem sammen med en kabelbinder så tæt på terminalblokken som muligt.

### **Standard 230V kedel Kombikedel**

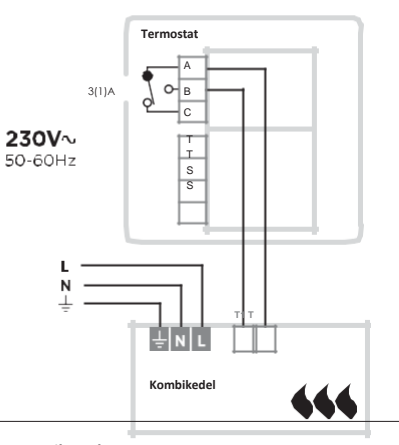

**Zoneventil med 2 porte**

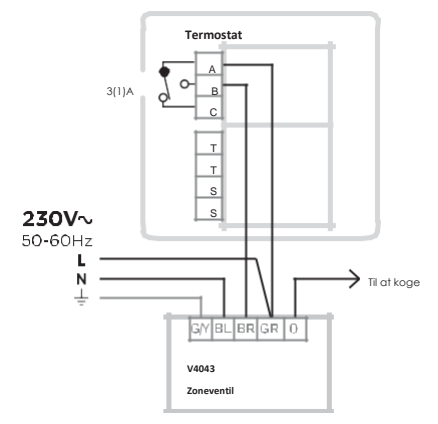

# 2 **Tænd og test**

**A) Tænd for termostaten** Fjern batteritappen, og fastgør termostaten på vægpladen.

**B) Tænd for varmesystemet**

og lav en hurtig funktionstest på termostaten for at kontrollere, at den skifter kedlen.

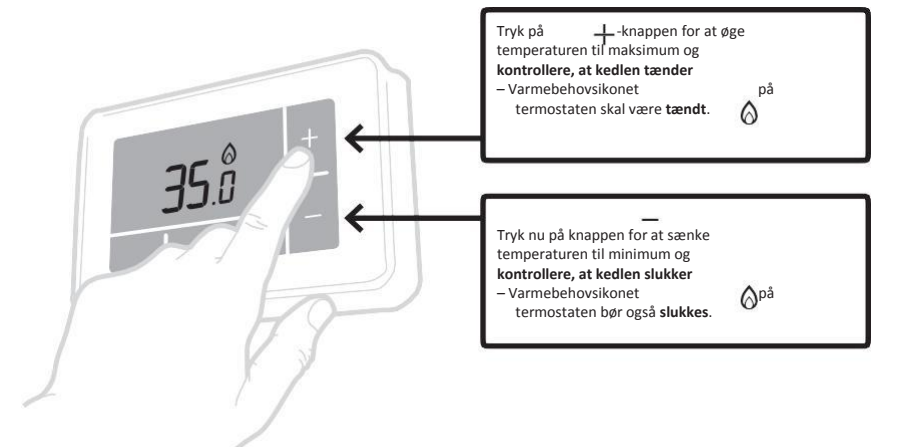

# 1 **Tilslut termostaten**

Find en passende vægplacering væk fra træk, direkte sollys eller andre varmekilder, og hvor der kan føres kabler fra kedlen til termostaten.

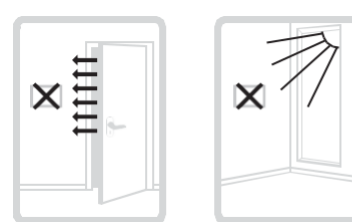

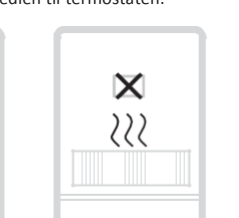

**A)** Adskil vægpladen fra termostaten, og brug en skruetrækker til at åbne dækslet til vægpladens terminal for at forbinde ledningerne.

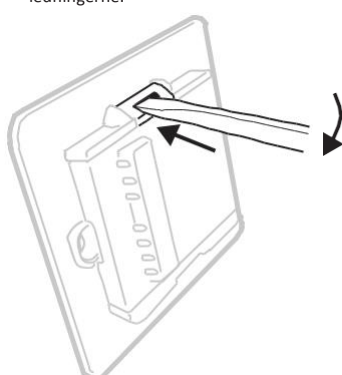

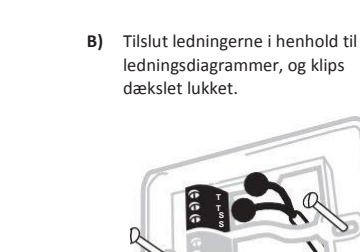

maks. 6 mm

min 0,25 mm² maks. 1,5 mm²

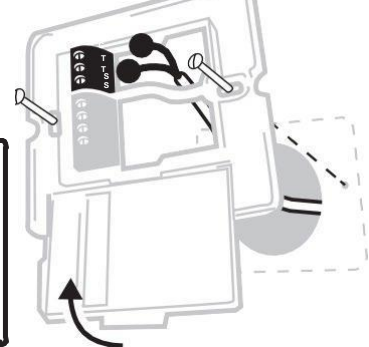

### 3 **Konfigurer systemet**

Specifikke indstillinger for termostaten og varmesystemet kan konfigureres i den avancerede menu.

Tryk og hold  $\equiv$  og derefter  $+$  knapperne inde samtidig, indtil displayet skifter (ca. **3 sekunder**).

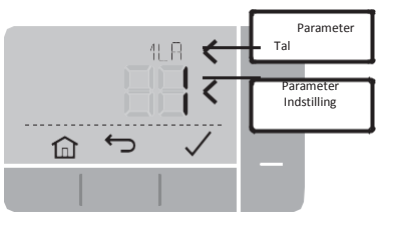

**A)** Tryk på og- $\sqrt{\phantom{a}}$  knapperne for at navigere **B)** Tryk på og knapperne for at gennemgå parameterlisten ændre en parameter

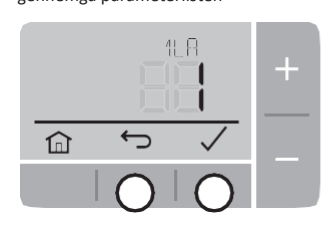

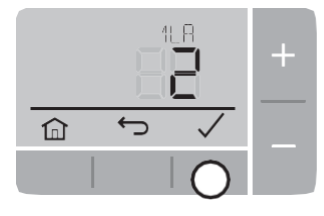

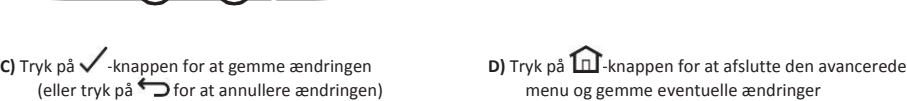

 $\overline{\mathbf{G}}$ 

仚

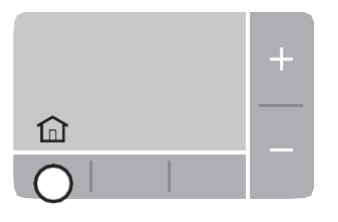

# **Tilføjelse af en ekstern temperatursensor Fejlfinding**

En fjerntemperaturføler kan tilføjes, hvis termostaten skal installeres et andet sted, end hvor stuetemperaturen skal måles.

Hvis der tilføjes en ekstern sensor, skal parameter nr. 8 Ss ændres til '1'.

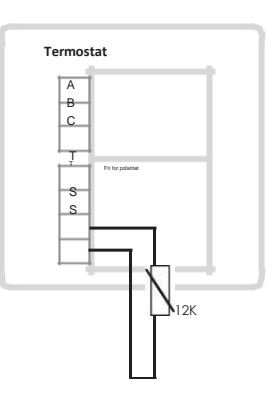

 $\epsilon$ 

## **Parametre**

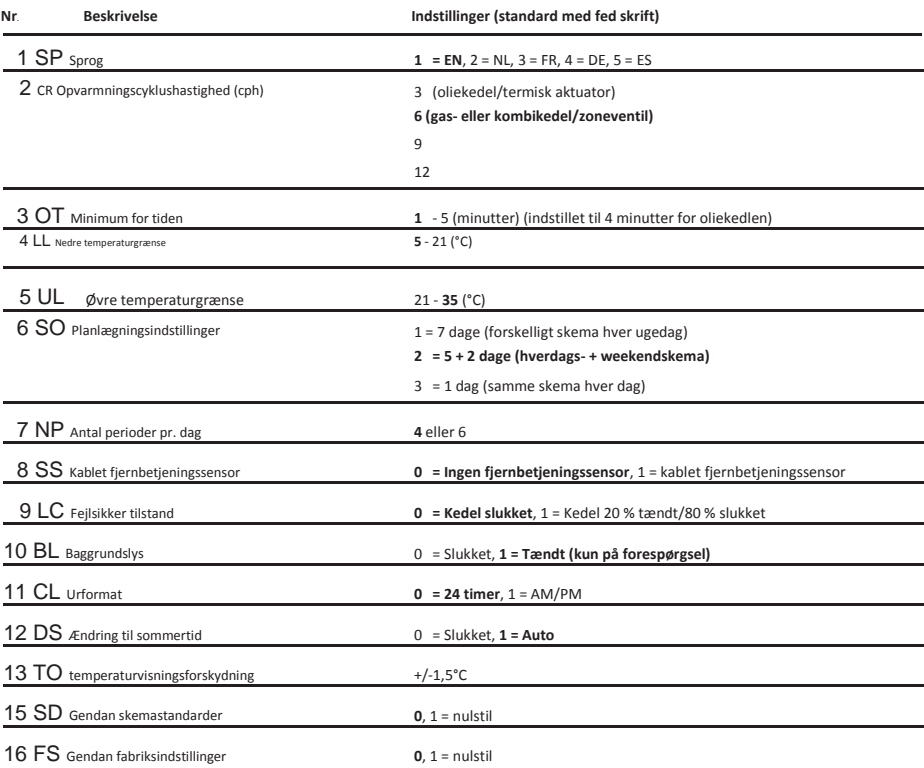

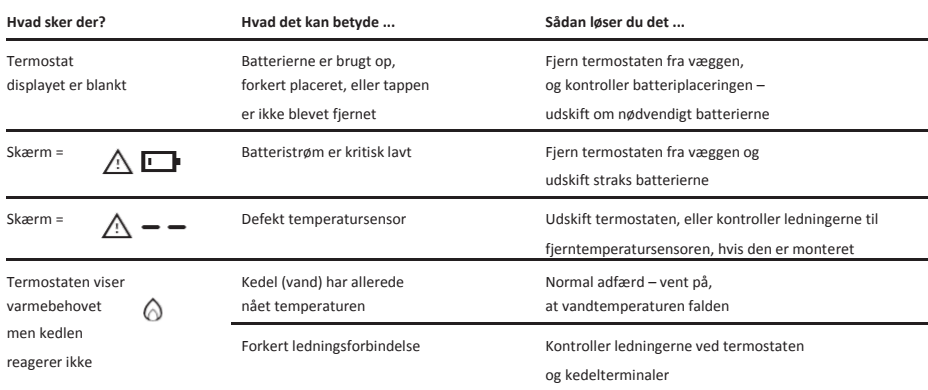

# AutomatikCentret

**Strandvejen 42 • Saksild • 8300 Odder**<br>
info@automatikcentret.dk<br>
info@automatikcentret.dk<br>
Satcom1 Integration Service ApS<br>
Baldershei 13-15<br>
DK-2630 Ishej<br>
Telefon: +45 4324 5671<br>
Telefon: +45 4324 5671<br>
Meneywell Inter 86 62 63 64 · www.automatikcentret.dk info@automatikcentret.dk

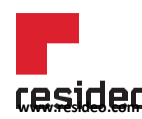

Satcom1 Integration Service ApS @ 2020 Resideo Technologies, Inc.<br>Baldershøj 13-15 Mle rettigheder forbeholdes The Hor<br>DK-2630 Ishøj -varemærket bruges under licens fra Baldershøj 13-15 Alle rettigheder forbeholdes The Honeywell Home DK-2630 Ishøj -varemærket bruges under licens fra Telefon: +45 4324 5671 Honeywell International Inc. Dette produkt<br>
Vys.dk@resideo.com er fremstillet af Resideo Technologies. Vvs.dk@resideo.com er fremstillet af Resideo Technologies,

Opfylder beskyttelseskravene i følgende direktiver: **EMC: 2014/30/EU** og **LVD: 2014/35/EU**

**ErP: klasse IV (+ 2 %), (EU) 811/2013**

**WEEE-direktiv 2012/19/EF – Direktiv om affald af elektrisk og elektronisk udstyr**<br>Ved afslutningen af produktets levetid skal emballagen og produktet bortskaffes i et tilsvarende genbrugscenter. Bortskaf ikke enheden med husholdningsaffald. Brænd ikke produktet.

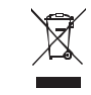

 $\frac{N}{2}$